# edX 課程平台使用說明

1、 edX 網址: http://thux.thu.edu.tw/ 或 http://140.128.97.46/

點選左上角 REGISTER NOW 圖示,註冊新帳號。

【提醒】務必使用學校 T-mail 信箱作為帳號,認 T-mail 登記成績。

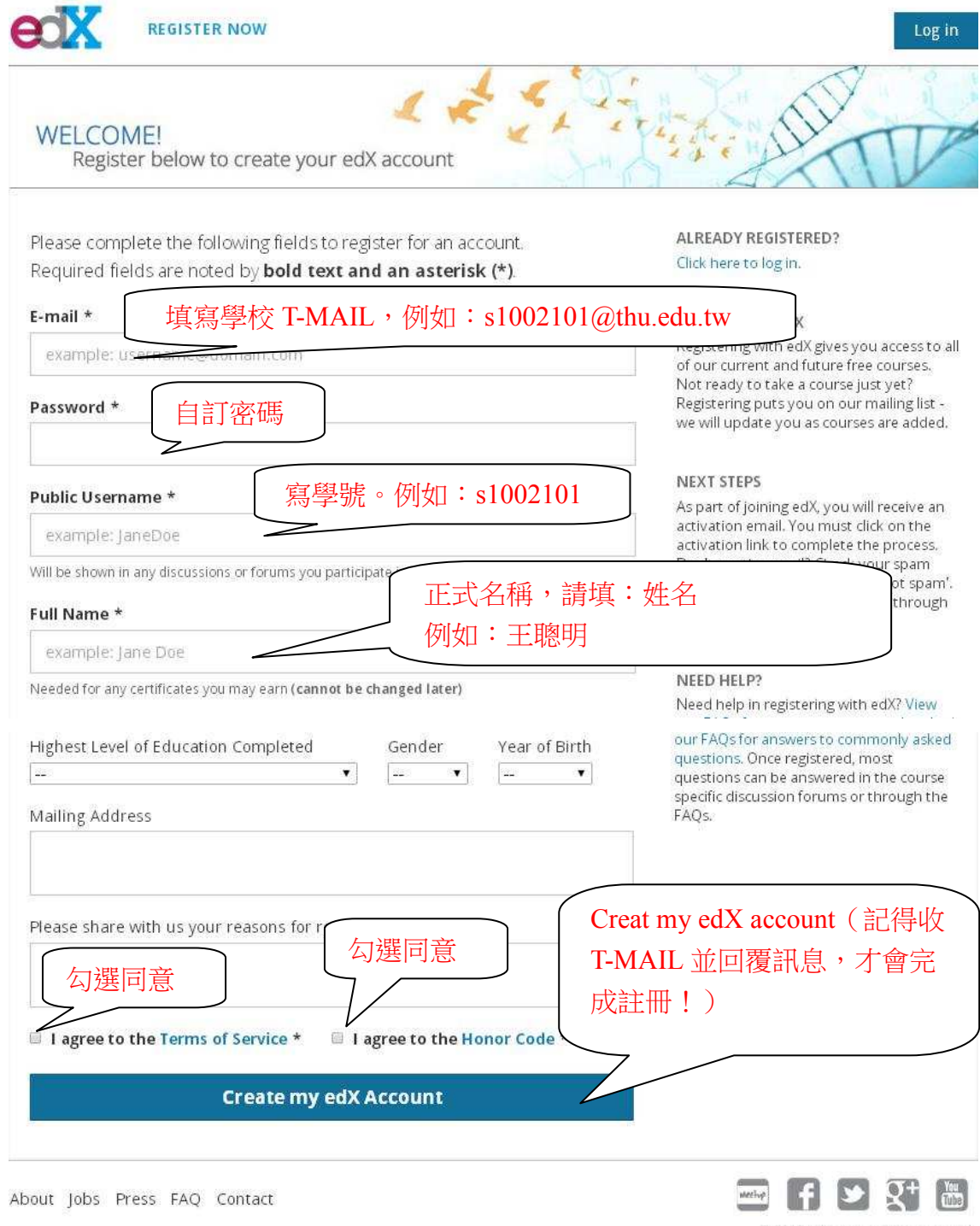

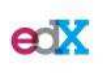

EdX is a non-profit created by founding partners Harvard and MIT whose mission is to bring the best of higher education to students of all ages anywhere in the world, wherever there is Internet access. EdX's free online MOOCs are interactive and subjects include computer science, public health, and artificial intelligence.

© 2013 edX, some rights reserved. Terms of Service and Honor Code - Privacy Policy

#### 2、

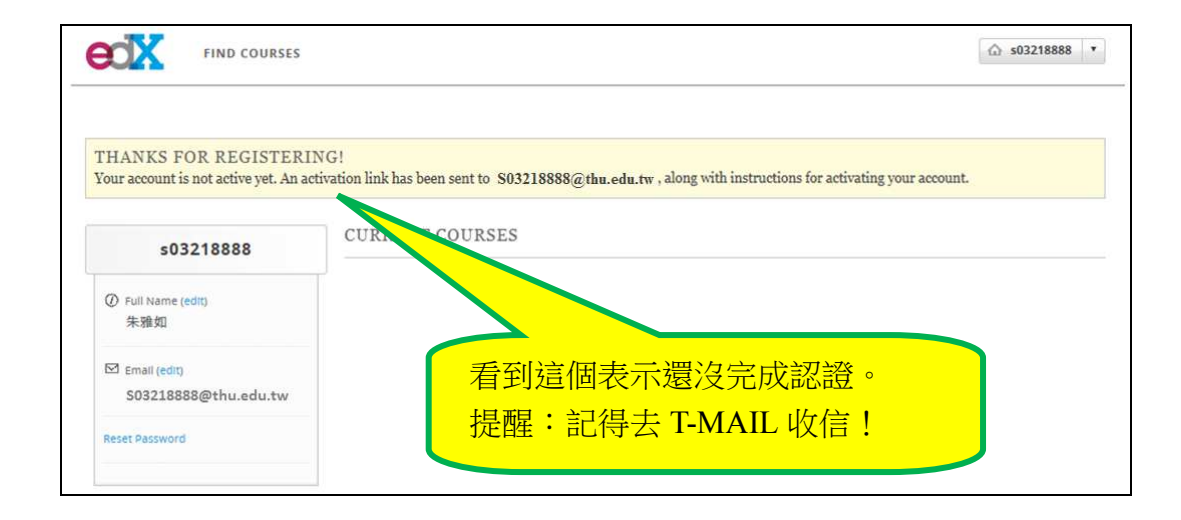

### 3、 到 T-MAIL 信箱收信

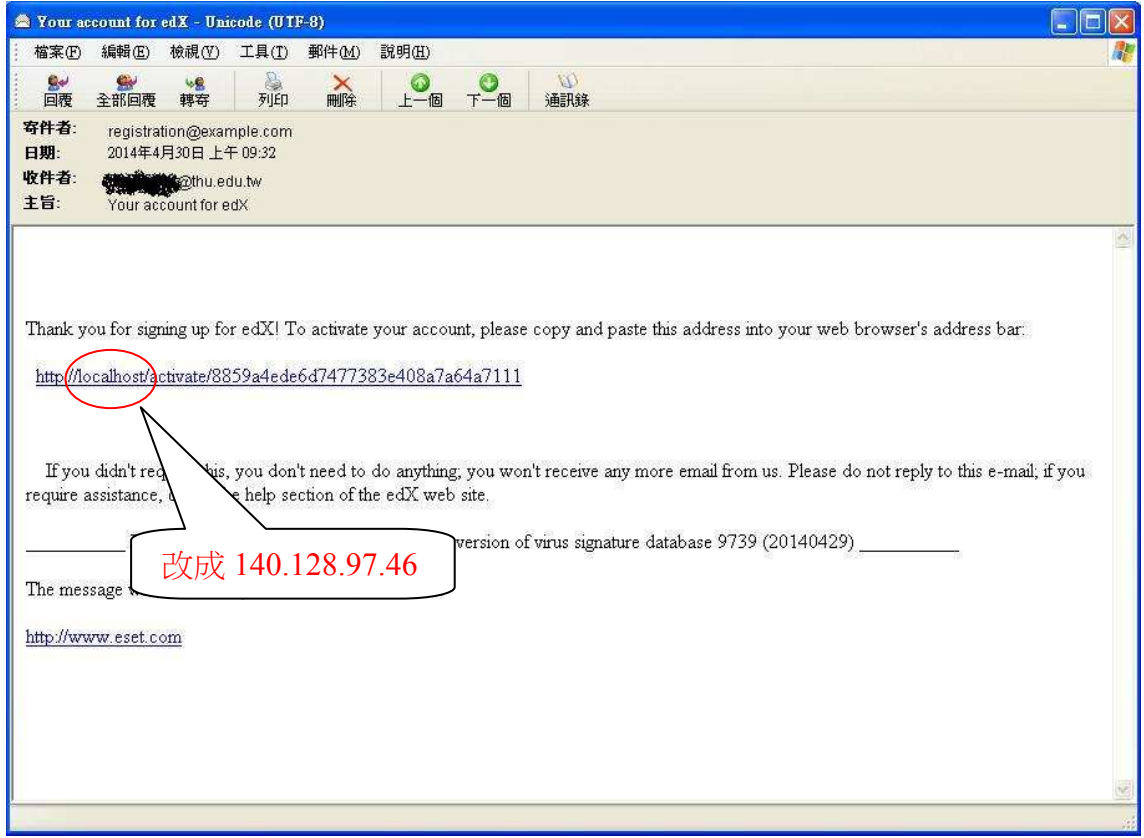

點選回覆網址,http://localhost/activate/8859a4ede6d7477383e408a7a64a7111 請將回覆網址中的"localhost"改成 thux.thu.edu.tw 或 140.128.97.46,完成註冊程 序。

(目前 edX 版本不需更改回覆網址。)

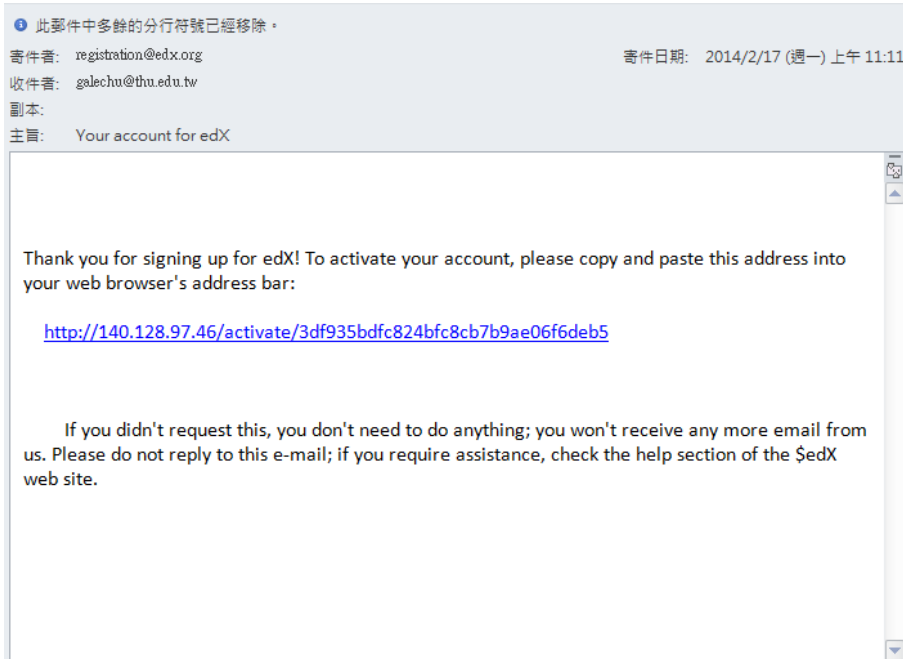

4、 完成註冊,點選【dashboard】。

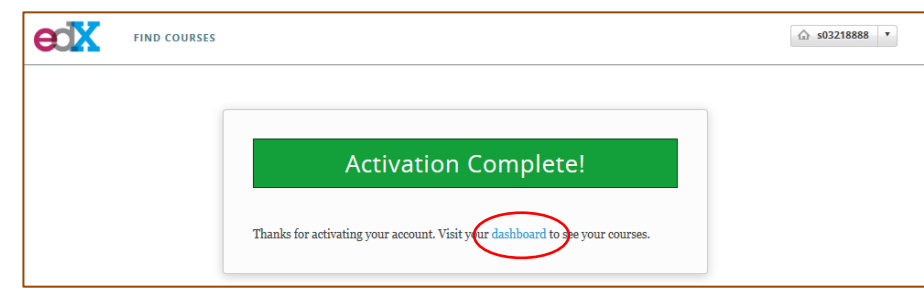

5、 再次進入 edX 系統, 連上網頁 http://140.128.97.46/courses 進入 edX, 點選【Log in】 登入系統。

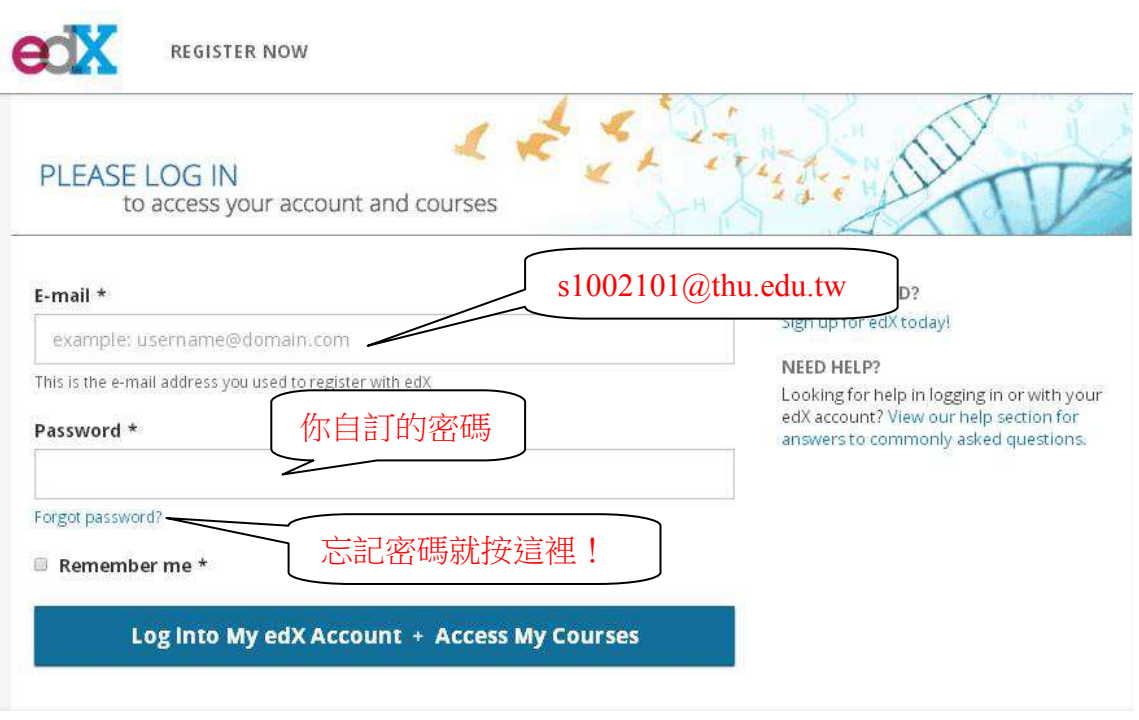

 $6$ 、 進入系統後,可以變更 Full Name、Email 和密碼。

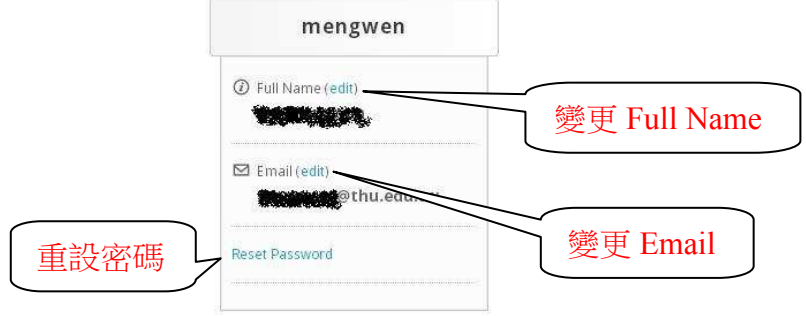

點選重設密碼(Reset Password)後,回到註冊的 Email(學校 T-MAIL)收信。

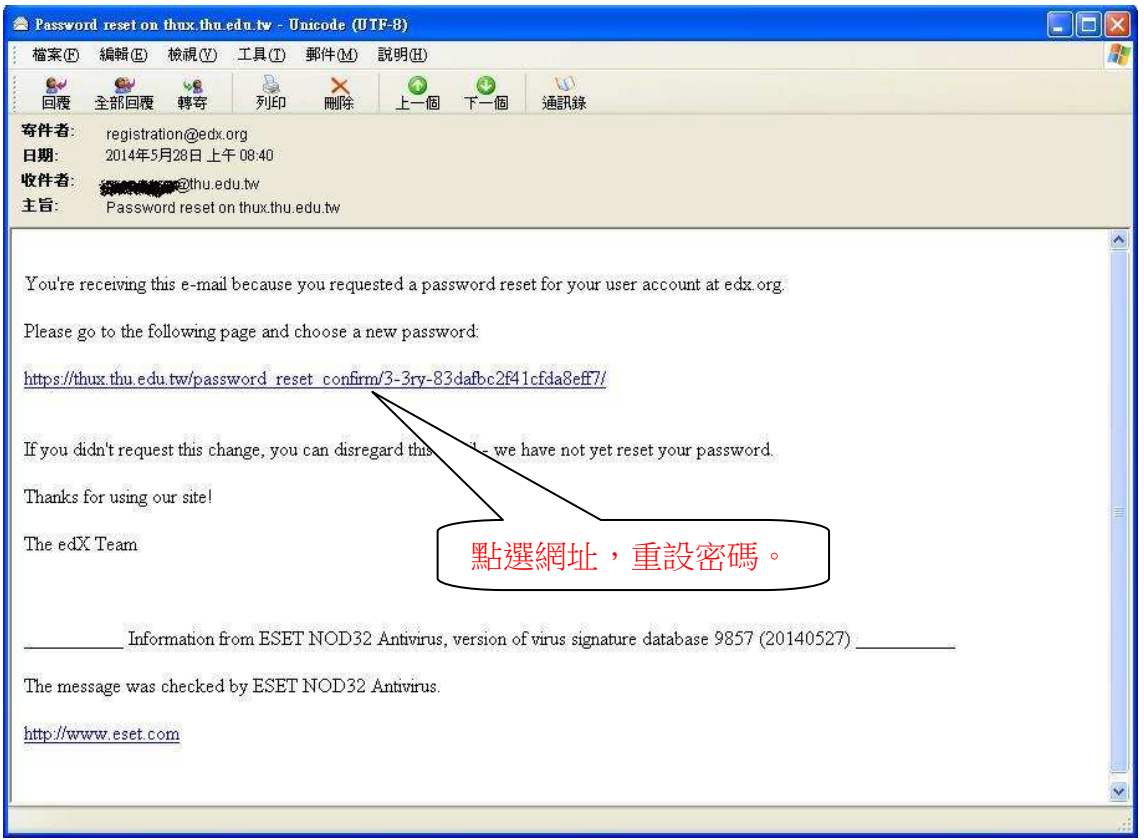

7、 進入系統後,點選【FIND COURSES】,選擇課程。

#### 【 關於 edX】

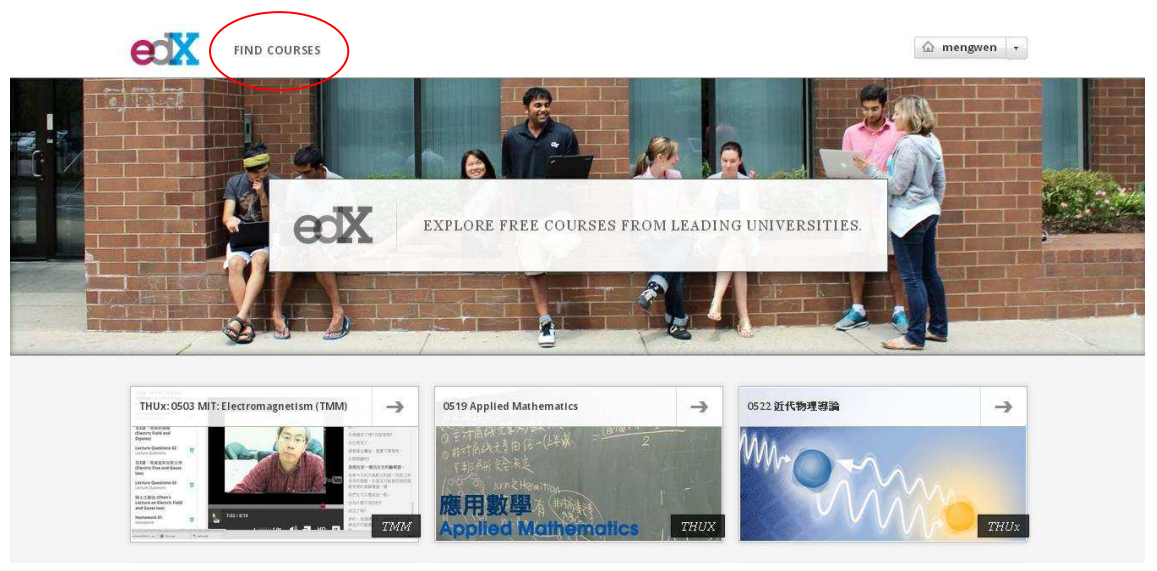

選擇 0526 電子學實驗課前練習

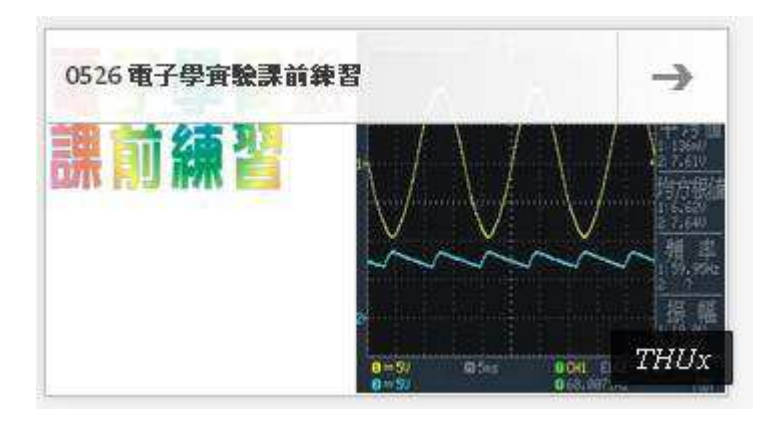

8、 點選【REGISTER FOR 0530】,註冊課程。

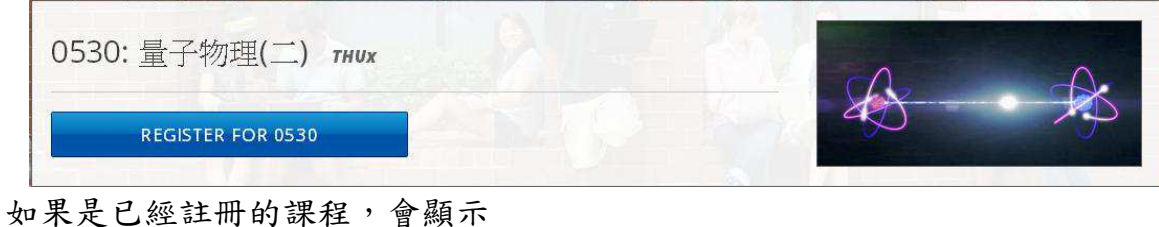

【YOU ARE REGISTERED FOR THIS COURSE 0526】

## 點選【VIEW COURSEWARE】

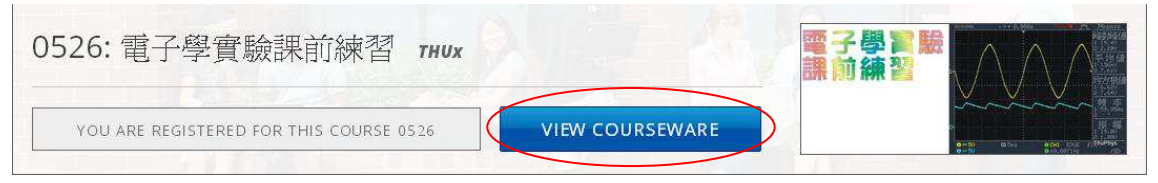

9、註冊完成後,點選【Courseware】,開始作答。

#### 【 關於 edX】

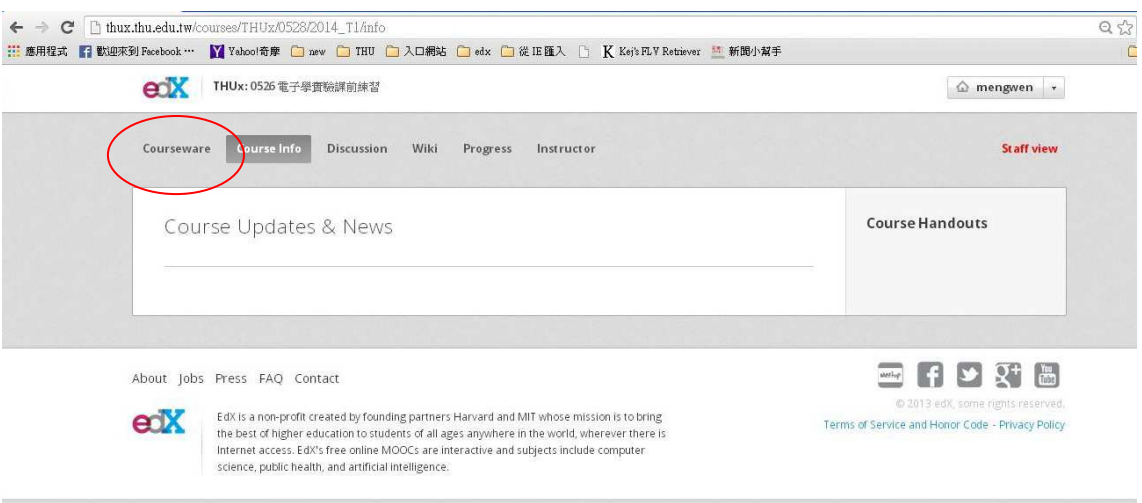

10、 i)選擇題:點選你認為正確的選項,接著按【Check】送出你的答案 按【Check】送出你的答案(答對立即得分。) **つ按【Save】儲存答案(提醒:答案尚未送出,此時不計分。)** 

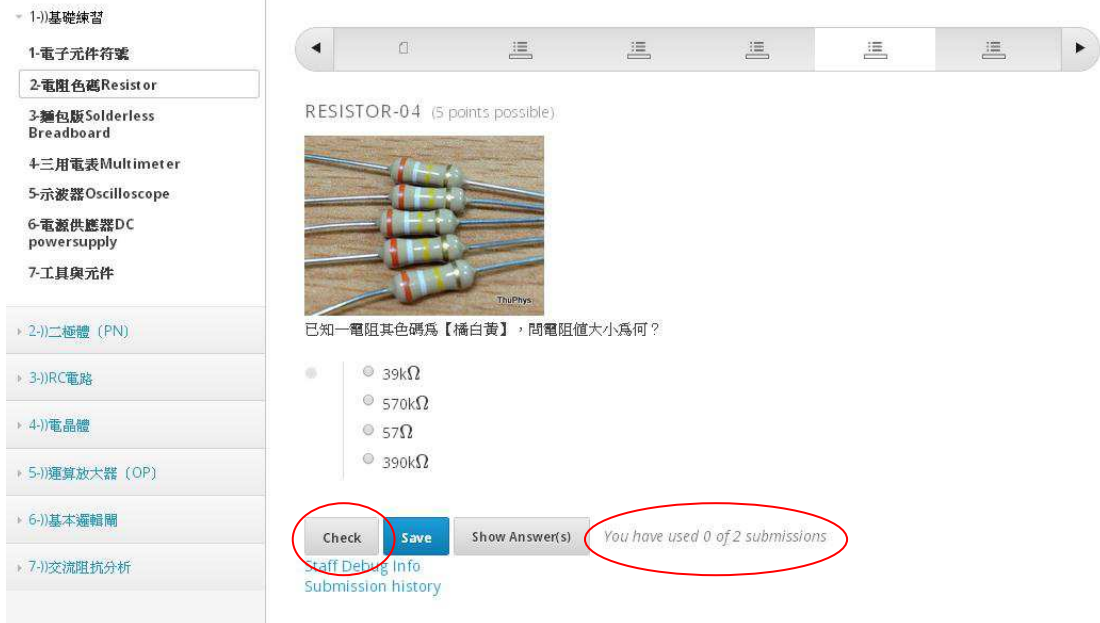

You have used **0** of **2** submissions. 意思是你有 **2** 次答題機會,你已經用了 **0** 次了。

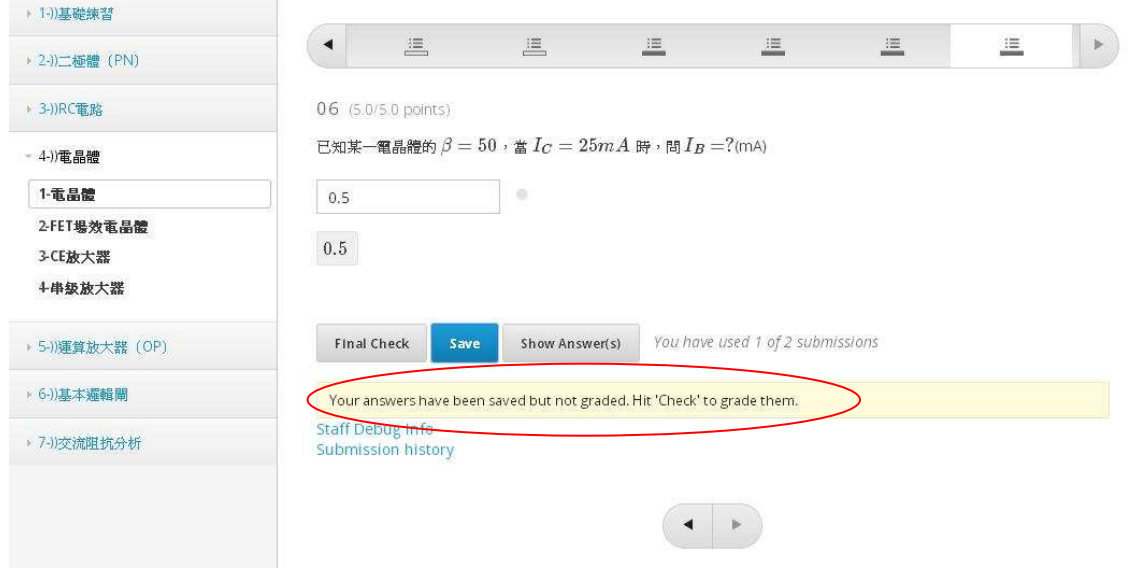

 【Save】用於儲存答案,防止瀏覽器關閉後重開答案不見,按【Save】會顯示"Your answers have been saved but not graded. Hit 'Check' to grade them."

提醒你記得按"**Check**"送出答案,才能計分喔!

"Final Check"指的是最後一次答題機會,務必審慎回答。

ii)問答題:填入數字,然後按【Check】送出答案。

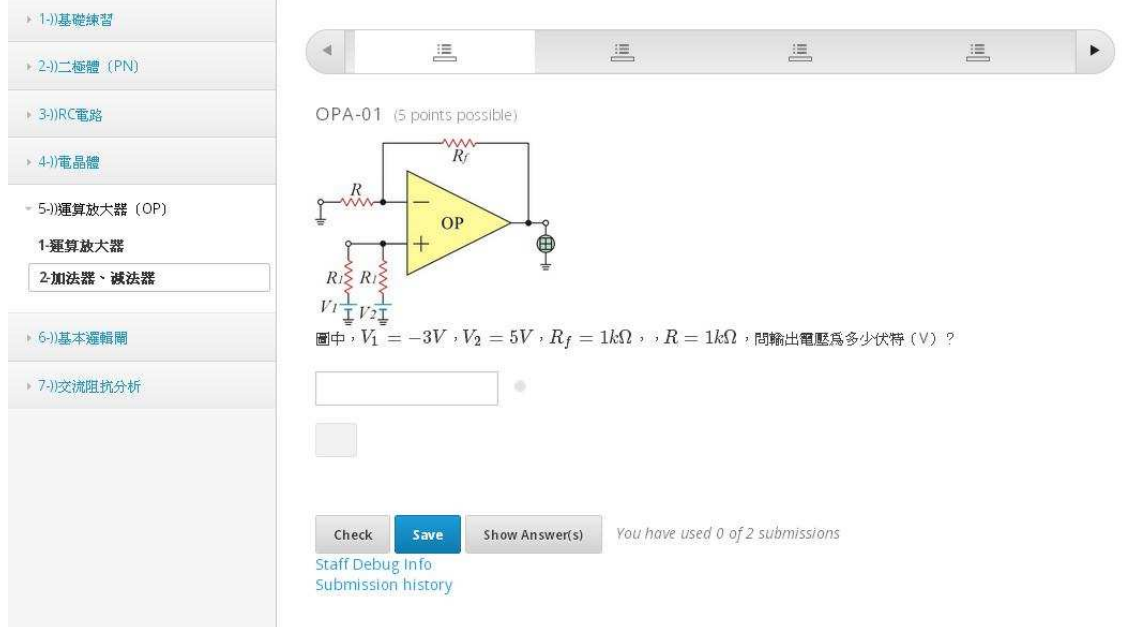

iii)算式: 【常用語法】加(+)減(-)乘(\*)除(/) 平方符號(^) 下標(\_) 三角函數:sin(徑度) 開根號:sqrt(根號內數值) 科學記號: 1.6×10<sup>-19,</sup>可以輸入 1.6\*10^-19 或是 1.6e-19 答案為 $m_1 + m_2$ , 要輸入m 1+m 2

可以在框內輸入你算出來的數值;或是輸入計算式,下方的灰框會自動顯示你所輸入 的算式。

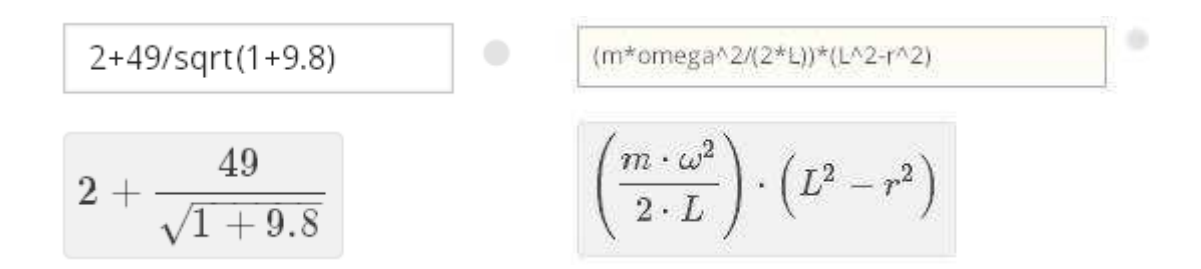

【提醒】輸入完答案,按下 check 鈕提交答案, 答案錯誤會出現紅色的"x"; 答案正確則會顯示綠色的"∨"。 若是在提交過正確答案後又輸入錯誤答案、再提交,則該題視為答錯。

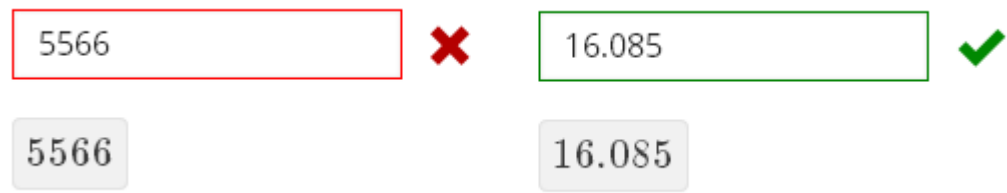

11、 提醒:

1) 註冊時,MAIL 一定要是學校 T-MAIL 信箱

Public Username 一定要寫學號(例如:s1002101),否則預報成績不予計分。 (因為 Public Username 無法變更。請將 Full Name 改為中文全名。)

104 學年度第一學期 MAIL:學校 T-MAIL 信箱 **例: S03211001@thu.edu.tw** Full name:中文全名 例:王聰明 沒照規定的,期末這部分成績不算! (學期初已公布規則,這學期就照此規則實施!)

要麻煩有註冊【1041 電子學實驗課前練習】的同學,將 Fullname 從新更改。

- 2)在 edX 平台上的答題成績會列入學期成績,請務必用心作答。線上作業有時間 限制,超過時間就無法再作答,請務必把握時間與進度。
- 3)課程不定期更新,請同學隨時上 edX 和 T-mail 確認。

104/09/11 整理更新

I Schrödinger  $\frac{1}{\sqrt{2}}\left|\sum_{r=1}^{n}\right|$